### <span id="page-0-0"></span>**SOMMAIRE**

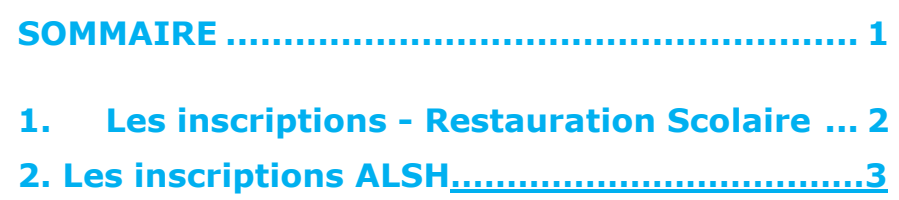

Le Portail Famille va vous permettre d'effectuer les inscriptions et réservations de vos enfants sur les prestations proposées et de régler celles-ci.

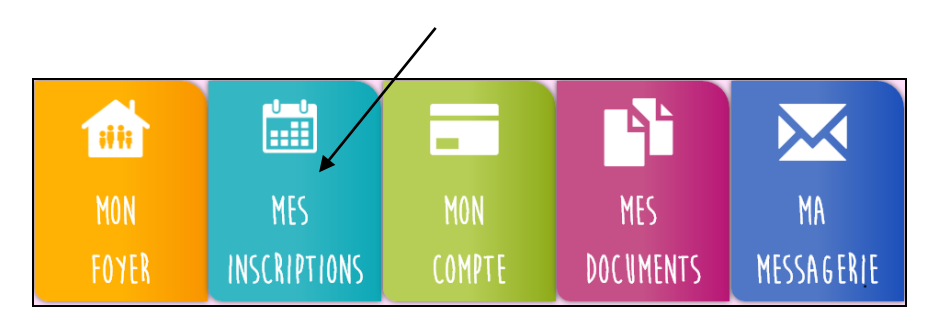

## **MES INSCRIPTIONS**

### <span id="page-1-0"></span>**1. Les inscriptions**

#### **« restauration scolaire »**

Le Portail Famille vous propose de faire les réservations des prestations de votre ou de vos enfant(s).

Depuis le menu « Mes Inscriptions » vous accédez à l'onglet « Inscrire mon enfant ou modifier son inscriptions ».

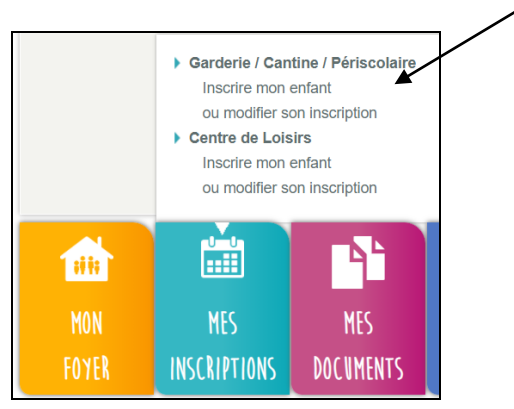

L'inscription se fait par enfant : je commence donc par sélectionner l'enfant concerné.

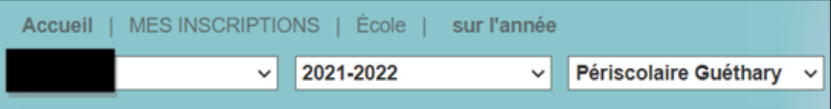

• Je réserve une semaine type

Je clique sur « Modifier » et je sélectionne dans le tableau le modèle de semaine et la période sur laquelle je veux l'appliquer.

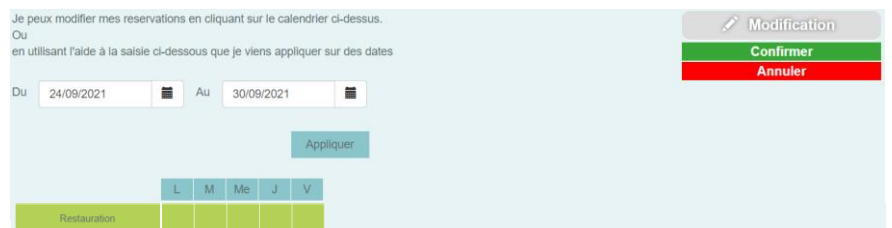

Par exemple : Mon enfant prendra ses repas le Lundi, Mardi, Jeudi et Vendredi  $\rightarrow$  je coche les cases du vert au rose pour réserver les repas sur ces journées et j'indique la période sur laquelle je souhaite réserver à l'aide du calendrier.

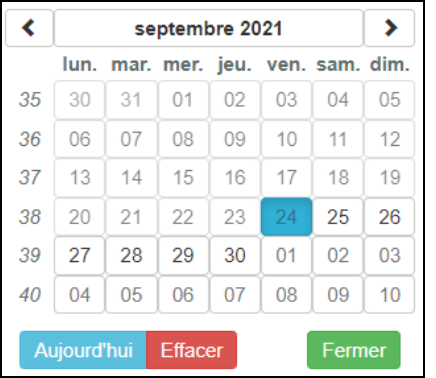

Je vérifie ensuite la période et je clique sur « Appliquer ».

Le calendrier au dessous va se colorer selon les réservations effecuées sur la période choisie.

• Je réserve des repas occasionnels

Je souhaite réserver des repas sur des journées spécifiques : Je

# **MES INSCRIPTIONS**

sélectionne le mois puis je coche dans le deuxième tableau les jours souhaités puis je confirme.

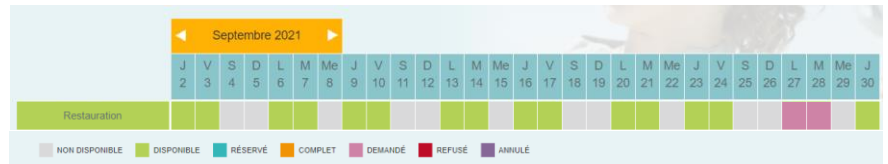

En bas de page, une légende couleur vous sera proposée.

#### **REGLES pour les réservations :**

✓ **Réservations bloquées 2 jours avant le jour d'accueil**

« Inscrire mon enfant ou modifier son inscriptions ».

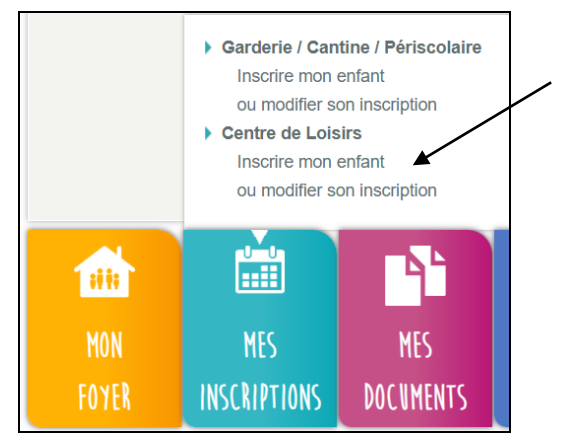

L'inscription se fait par enfant. Je selectionne, tout d'abord, l'enfant concerné puis la période.

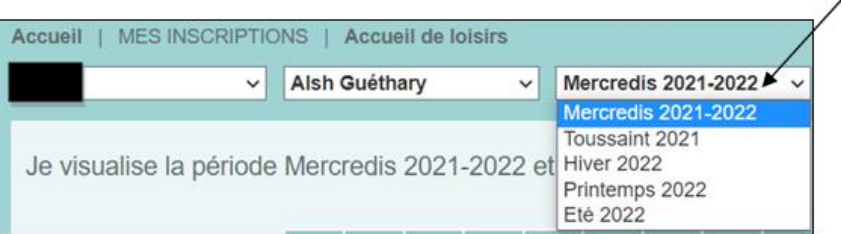

ш

### **2. Les inscriptions ALSH**

Le Portail Famille vous propose de faire les réservations des prestations de votre ou de vos enfant(s).

Depuis le menu « Mes Inscriptions » vous accédez à l'onglet

Je souhaite réserver de la garderie sur des journées spécifiques : je clique sur modifier et je coche dans le tableau les jours souhaités avant de confirmer.

# **MES INSCRIPTIONS**

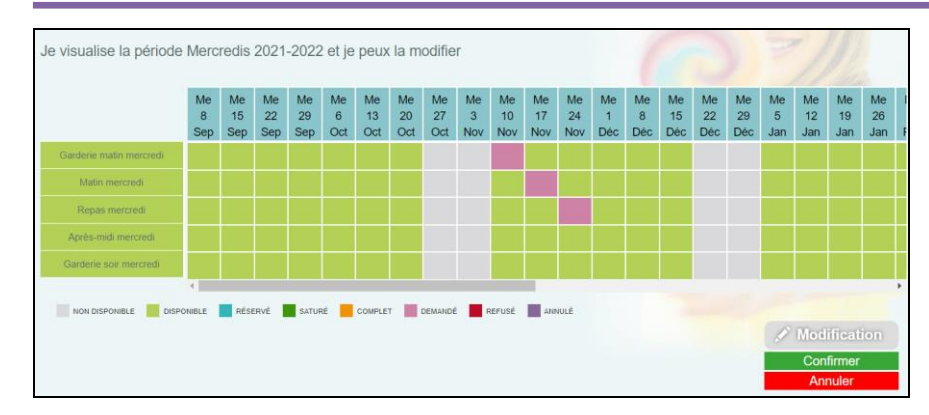

En bas de page, une légende couleur vous sera proposée.

#### **REGLES pour les réservations :**

- ✓ **Pour les mercredis : Réservations bloquées 2 jours avant le jour d'accueil**
- ✓ **Pour les vacances : Réservations bloquées 8 jours avant le début de la semaine**